川教体办字〔2023〕20 号

# 关于印发《2023 年淄川区幼儿园招生工作方案》 的通知

各镇(开发区)中心校、城区各幼儿园:

现将《2023 年淄川区幼儿园招生工作方案》印发给你们,请认真 贯彻执行。

淄川区教育和体育局

2023 年8 月2 日

 $-1 -$ 

## 2023 年淄川区幼儿园招生工作方案

 为保障 2023 年幼儿园招生工作顺利进行,按照《淄博市教 育局关于规范幼儿园招生工作的指导意见》(淄教学前字〔2020〕 2 号)和《关于进一步做好义务教育入学和幼儿园入园工作的通 知》(淄教字〔2022〕41 号)文件要求,结合我区实际,制定 本工作方案。

#### 一、招生原则

1.坚持"公开、公平、公正"和"相对就近、免试入园"原 则。实行小班、中班、大班三年制。

2.推进学前残疾幼儿随园保教,鼓励有条件的幼儿园招收具 有接受普通教育能力的残疾儿童。

3. 推行"幼随长"入园原则。多孩家庭子女有"同时同园" 就读需求的,入园小班的幼孩可申请入大孩所在幼儿园同时就读。

4.保障政策类人员子女入园。高层次人才、优秀企业家子女 (淄博城市发展合伙人及其在淄代表、淄博市外商投资企业优秀 企业家等子女)、军人子女(现役军人子女、烈士子女、因公牺 牲和病故军人的子女)、符合条件的公安英烈和因公牺牲伤残公 安民警子女、综合性消防救援队伍人员子女就读按照国家及省、 市有关规定执行。

#### 二、招生对象

 $-2-$ 小班入园幼儿须年满 3 周岁(2019 年 9 月 1 日-2020 年 8 月 31 日期间出生),具有接受普通教育的能力。中、大班插班 转园幼儿不作为此次招生对象。

#### 三、招生办法

(一)城区幼儿园

1.各幼儿园根据招生规模等实际情况制定招生简章,经区教 体局审核后,通过幼儿园网站、微信公众号等途径发布本园招生 信息,明确报名方式、招生对象、入园条件、计划招生数等,自 觉接受社会监督。

2.各公办幼儿园对报名人数超出计划数的,采取随机派位等 方式确定录取名单。

(二)镇(开发区)幼儿园

各镇(开发区)幼儿园招生工作在驻地中心校统筹指导下进 行,招生简章须经中心校审核,向社会发布后组织实施。

#### 四、招生工作流程

(一)8 月 3 日前,各幼儿园发布招生简章。

(二)8 月 12 日前,各幼儿园完成材料审核,根据各园招 生简章,确定录取名单,并对外公示。

城区各幼儿园招生实行一网通办,由幼儿监护人通过手机端 "爱山东"APP 线上完成报名。"爱山东"APP 淄川区学前教育 招生信息填报功能开放时间为 2023 年 8 月 4 日 9:00—8 月 10 日 16:00。适龄幼儿家长于 8 月 10 日下午 16:00 前通过"爱山 东"APP 进行网上报名, 无法通过网上报名的家长, 于 8 月 10 日 8:30-16:00 到意向幼儿园进行线下报名。

(三)8 月 13 日 9:00——16:00,各幼儿园针对上阶段报名

 $-3 -$ 

情况,未完成招生计划的幼儿园进行补充报名登记,已完成招生 计划的幼儿园不参与本阶段报名。

#### 五、有关要求

 (一)加强组织领导。各幼儿园要高度重视幼儿园招生工作, 健全工作机制,做好招生前期的摸底调研和论证工作,积极做好 政策宣传解读:要完善应急预案,及时发现并妥善处置苗头性问 题,确保招生工作平稳有序。

(二)做好招生服务。各幼儿园要加强招生政策宣传工作, 开通招生服务热线,及时解答群众疑惑,为家长提供入园指导服 务。

 (三)规范招生行为。各幼儿园要严格执行相关政策,不得 跨年度提前招生,报名先后顺序不作为录取依据;除组织幼儿进 行入园健康检查外,禁止任何形式的考试或测查;不得设置实验 班和特色班;不得将参加早期教育指导作为入园前置条件。

(四)严肃工作纪律。各幼儿园要严格程序,规范操作,做 好招生材料审核、录取、公示等工作,并留存有关资料。对违反 招生纪律的幼儿园,将按有关规定严肃处理。

区教体局监督电话:5130290 5130281

附件:淄川区城区幼儿园招生信息填报流程

#### 附件

 $-4 -$ 

# 淄川区城区幼儿园招生信息填报流程

### 一、下载安装"爱山东"APP

在手机应用商店搜索"爱山东"或者扫描下方二维码下载安 装"爱山东"APP。

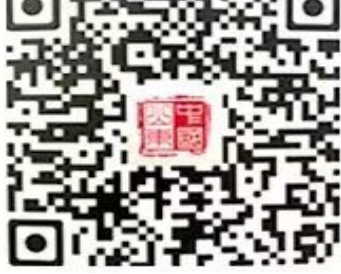

二、注册账户

安装完成后,打开"爱山东"APP,逐步点击【我的】-【请 登录】-【注册】,使用手机号+短信验证码注册账户。(注册时 请务必使用拟入园幼儿监护人的手机号进行注册,且确保报名使 用的大产权房产或居住证、务工合同、营业执照等为该监护人所 有)。

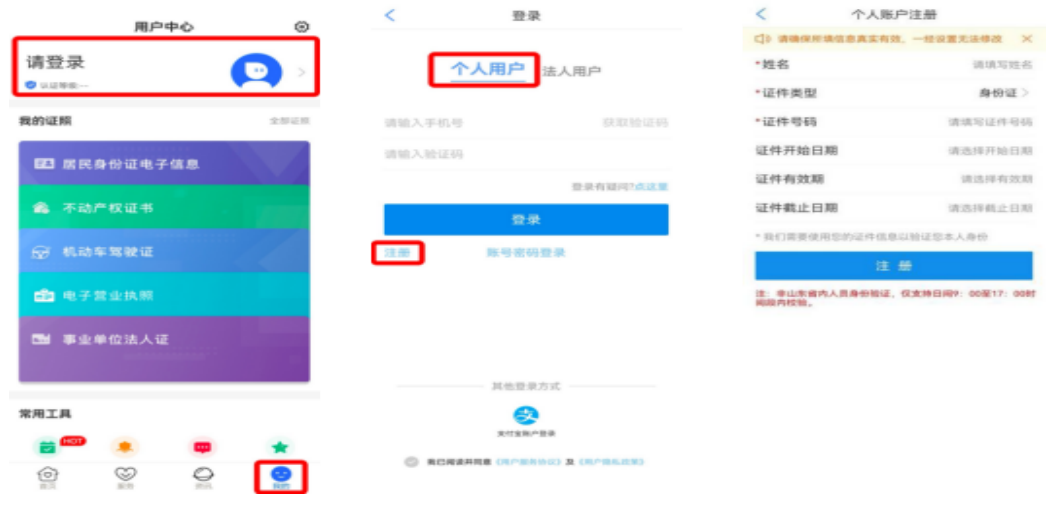

三、完成账户实名认证

 $-5 -$ 

点击进入【我的】页面最上方个人信息板块,点击【用户认 证】,根据提示逐步完成实名认证,达到 L4 级别。

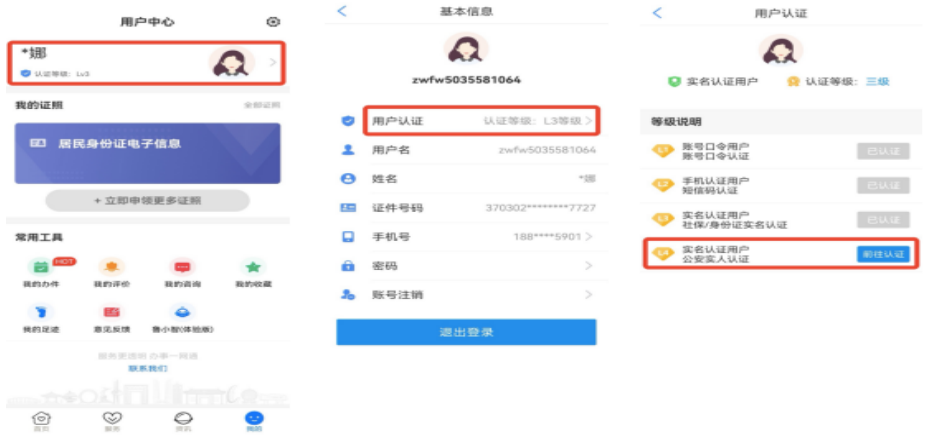

### 四、填写报名信息

(一)点击首页左上角选择地址

将地址切换为【淄博市淄川区】,点击首页的【学前教育招 生】,选择进入淄川区信息登记界面。

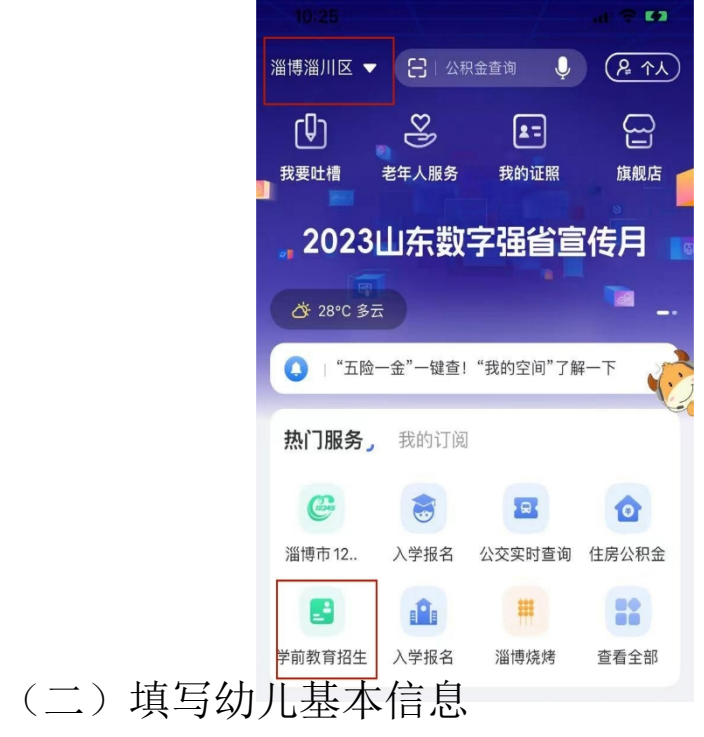

 $-6-$ 

据实填写幼儿基本信息,是否政策优待类人群子女,选择意 向幼儿园进行报名。平台会自动对监护关系进行核验,监护人 2 相关信息请如实填写。若只有一个法定监护人,监护人 2 信息无 需填写。

特别说明:

1. 政策类人员子女通过爱山东 APP 进行登记,于 8 月 10 日 9:00-16:00 到淄川区教体局学前教育科(将军路 205 号, 办公楼 305 室, 电话: 5130281)进行现场审核。

2.每名幼儿只能选报一所幼儿园。报名系统开放期间,家长 可自主调整选报的幼儿园,如填报信息有误可进行修改。

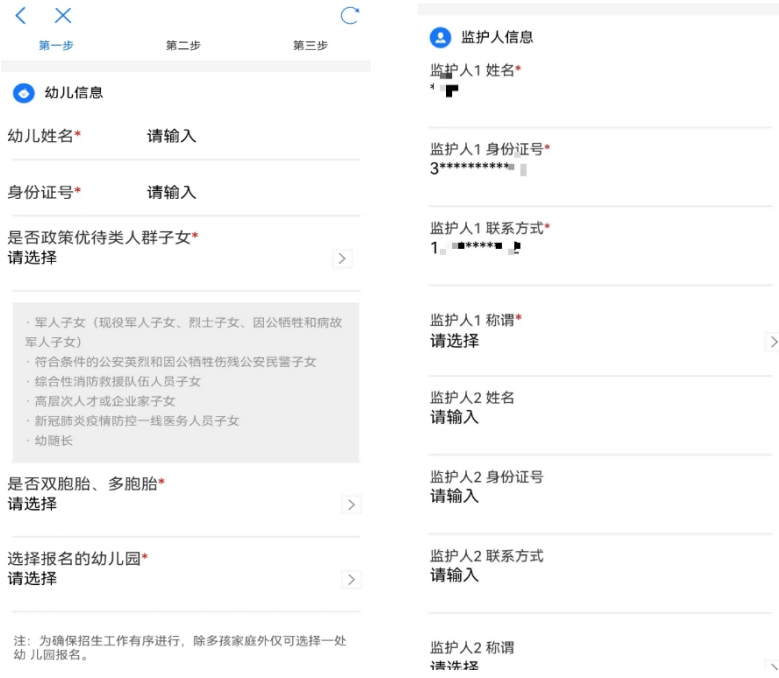

(三)完善户籍信息及房产信息

结合户籍类别文字说明,对拟入园幼儿户籍类别进行选择。 户籍地址由数据接口自动获取。

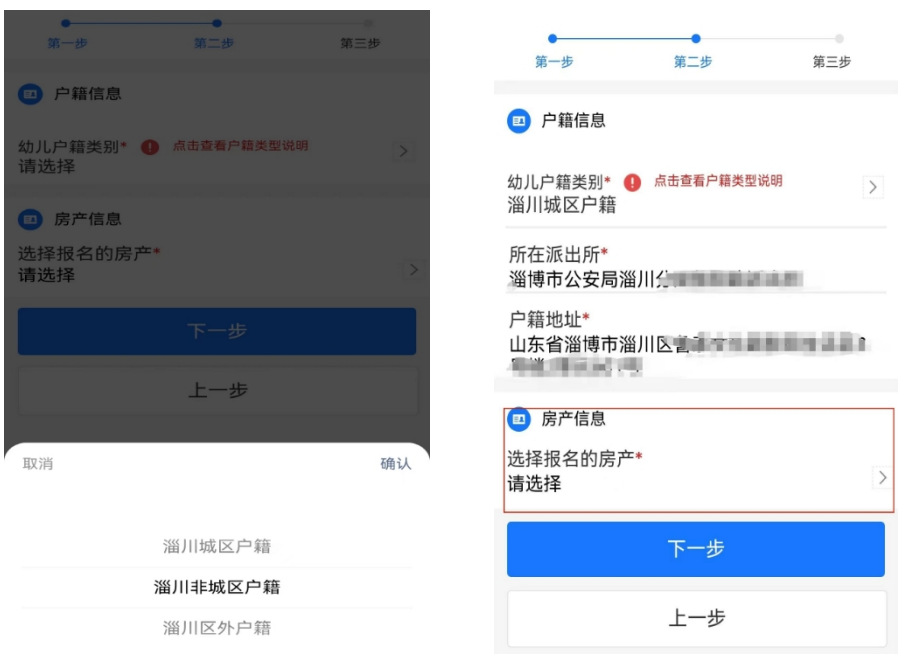

(四) 完善监护人房产信息情况

1. 监护人在城区招生范围内有大产权房产且已办理产权证 的,可从房产信息列表中选择报名所用房产,上传幼儿出生证明 及户口本相关页面清晰照片。完成后提交即完成所有报名流程。

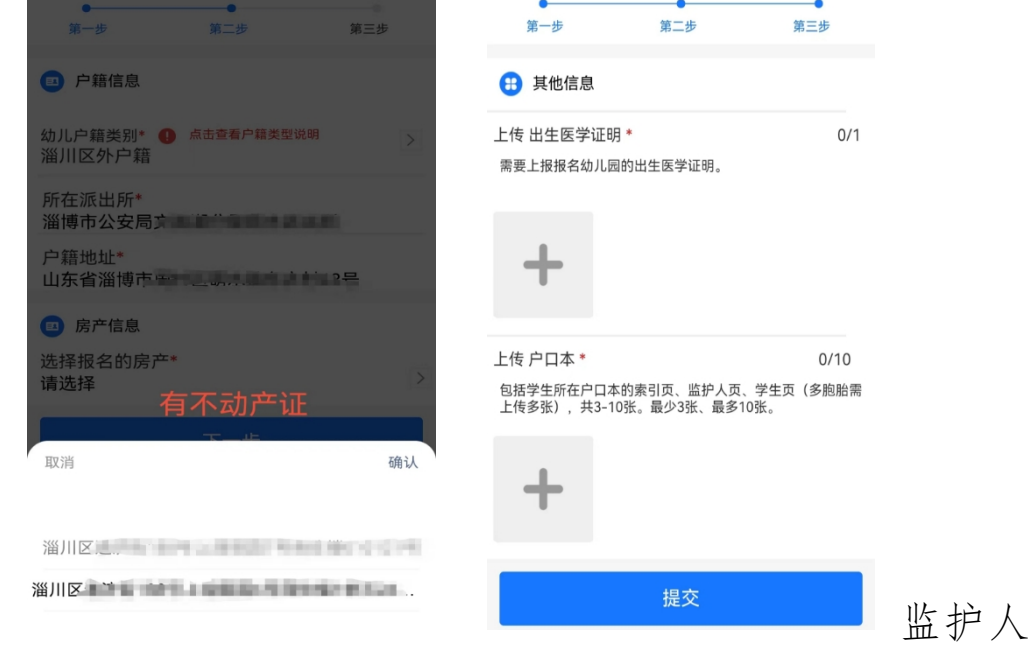

 $-8-$ 

2.

城区无不动产证,请参照意向幼儿园招生简章要求填写,可依据 祖父母(外祖父母)房产(自出生起在同一户口本无变迁)或直 接手动填写现住址,上传幼儿出生证明及户口本相关页面清晰照 片。完成后提交即完成所有报名流程。

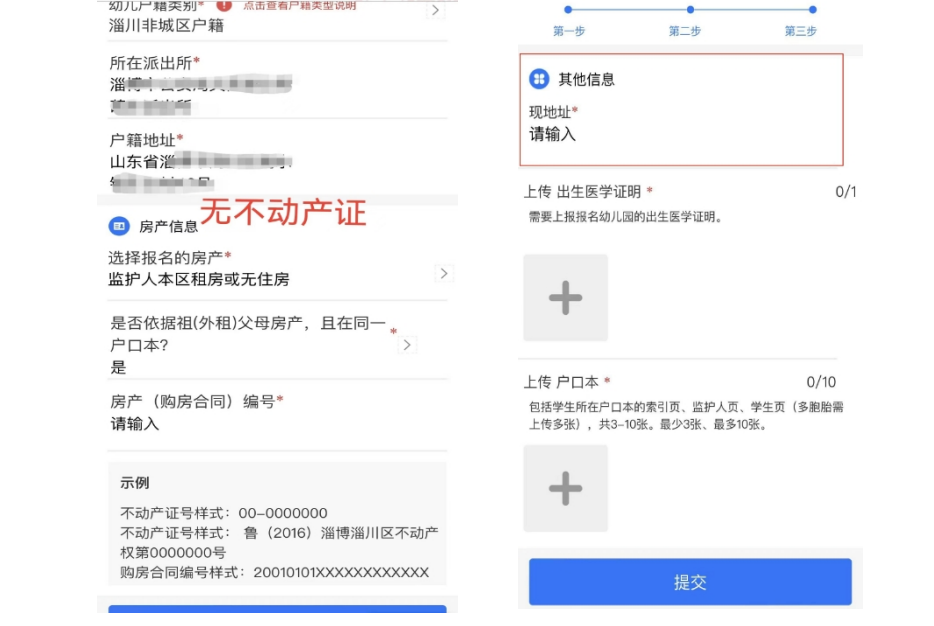

 $-9 -$ 

(此页无正文)

淄川区教育和体育局

2023年8月2日印发

 $-10-$ 

 $-11-$